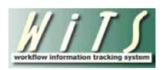

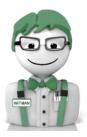

# **Submitting Senior Level Pay Requests** via the NIH OHR Website

| Contents                                                                                                    |                              |
|----------------------------------------------------------------------------------------------------|------------------------------|
| ACCESSING THE SENIOR LEVEL PAY FORM                                                                                                    | 2                            |
| INITIATING A SENIOR LEVEL PAY CASE                                                                                                    | 3                            |
| COMPLETING THE SENIOR LEVEL PAY FORM                                                                                                    | 4                            |
| Transaction Information                                                                                                    | 4                            |
| CANDIDATE INFORMATION                                                                                                    | 5                            |
| USING THE EMPLOYEE LOOKUP FEATURE TO AUTO-POPULATE EMPLOYEE'S INFORMATION                                                                                                    | 5                            |
| IMPORTANT INFORMATION ABOUT THE DATA FROM CAPITAL HR                                                                                                    | 6                            |
| DESCRIPTION OF FIELDS ON THE CANDIDATE INFORMATION TAB                                                                                                    | 7                            |
| REQUEST INFORMATION                                                                                                    | 9                            |
| Case Type: Title 42                                                                                                    | 11                           |
| Case Type: Title 38                                                                                                    | 12                           |
| Case Type: IC Deputy Director/ Scientific Director                                                                                                    | 13                           |
| Case Type: Scientific Executive/ Senior Scientific Officer / Scientific Program Leader 2                                                                                                    |                              |
| Case Type: NDIRS                                                                                                    |                              |
| Case Type: SBRS                                                                                                    |                              |
|                                                                                                    |                              |
| SAVING / SUBMITTING THE SENIOR LEVEL PAY FORM                                                                                                    | 16                           |
| SAVING / SUBMITTING THE SENIOR LEVEL PAY FORM  CONFIRMING SUBMISSION OF SENIOR LEVEL PAY CASES                                                                                                    |                              |
|                                                                                                    | 17                           |
| CONFIRMING SUBMISSION OF SENIOR LEVEL PAY CASES                                                                                                    | 17<br>18                     |
| CONFIRMING SUBMISSION OF SENIOR LEVEL PAY CASES                                                                                                    | <b>17</b><br><b>18</b><br>19 |
| CONFIRMING SUBMISSION OF SENIOR LEVEL PAY CASES  REVIEWING YOUR SUBMISSIONS AND DRAFTS                                                                                                    |                              |
| CONFIRMING SUBMISSION OF SENIOR LEVEL PAY CASES  REVIEWING YOUR SUBMISSIONS AND DRAFTS  VIEW MY DRAFTS  VIEW SUBMITTED REQUESTS                                                                                                    | 17191920                     |
| CONFIRMING SUBMISSION OF SENIOR LEVEL PAY CASES  REVIEWING YOUR SUBMISSIONS AND DRAFTS  VIEW MY DRAFTS  VIEW SUBMITTED REQUESTS  BUILT-IN WORKFLOW EMAILS REFERENCE TABLE  SAMPLE EMAILS                                                                                                    | 17191920                     |
| CONFIRMING SUBMISSION OF SENIOR LEVEL PAY CASES  REVIEWING YOUR SUBMISSIONS AND DRAFTS  VIEW MY DRAFTS  VIEW SUBMITTED REQUESTS  BUILT-IN WORKFLOW EMAILS REFERENCE TABLE                                                                                                    | 1719192021                   |
| CONFIRMING SUBMISSION OF SENIOR LEVEL PAY CASES  REVIEWING YOUR SUBMISSIONS AND DRAFTS  VIEW MY DRAFTS  VIEW SUBMITTED REQUESTS  BUILT-IN WORKFLOW EMAILS REFERENCE TABLE  SAMPLE EMAILS  RECEIPT OF REQUEST                                                                                                    | 1719192021                   |
| CONFIRMING SUBMISSION OF SENIOR LEVEL PAY CASES  REVIEWING YOUR SUBMISSIONS AND DRAFTS  VIEW MY DRAFTS  VIEW SUBMITTED REQUESTS  BUILT-IN WORKFLOW EMAILS REFERENCE TABLE  SAMPLE EMAILS  RECEIPT OF REQUEST  CASE INCOMPLETE                                                                                                    |                              |
| CONFIRMING SUBMISSION OF SENIOR LEVEL PAY CASES  REVIEWING YOUR SUBMISSIONS AND DRAFTS  VIEW MY DRAFTS  VIEW SUBMITTED REQUESTS  BUILT-IN WORKFLOW EMAILS REFERENCE TABLE  SAMPLE EMAILS  RECEIPT OF REQUEST  CASE INCOMPLETE  CASE DOCS REC'D  MEETING DATE SET                                                                                 | 17192021212121               |
| CONFIRMING SUBMISSION OF SENIOR LEVEL PAY CASES  REVIEWING YOUR SUBMISSIONS AND DRAFTS  VIEW MY DRAFTS  VIEW SUBMITTED REQUESTS  BUILT-IN WORKFLOW EMAILS REFERENCE TABLE  SAMPLE EMAILS  RECEIPT OF REQUEST  CASE INCOMPLETE  CASE DOCS REC'D                                                                                                   | 1719202121212121             |
| CONFIRMING SUBMISSION OF SENIOR LEVEL PAY CASES  REVIEWING YOUR SUBMISSIONS AND DRAFTS  VIEW MY DRAFTS  VIEW SUBMITTED REQUESTS.  BUILT-IN WORKFLOW EMAILS REFERENCE TABLE  SAMPLE EMAILS  RECEIPT OF REQUEST  CASE INCOMPLETE  CASE DOCS REC'D  MEETING DATE SET  MEETING DATE CHANGED                                                          | 171920212121212121           |
| CONFIRMING SUBMISSION OF SENIOR LEVEL PAY CASES  REVIEWING YOUR SUBMISSIONS AND DRAFTS  VIEW MY DRAFTS  VIEW SUBMITTED REQUESTS  BUILT-IN WORKFLOW EMAILS REFERENCE TABLE  SAMPLE EMAILS  RECEIPT OF REQUEST  CASE INCOMPLETE  CASE DOCS REC'D  MEETING DATE SET  MEETING DATE CHANGED  TO COMMITTEE  TO BUILDING 1                              | 17192021212121212122         |
| CONFIRMING SUBMISSION OF SENIOR LEVEL PAY CASES  REVIEWING YOUR SUBMISSIONS AND DRAFTS  VIEW MY DRAFTS  VIEW SUBMITTED REQUESTS  BUILT-IN WORKFLOW EMAILS REFERENCE TABLE  SAMPLE EMAILS  RECEIPT OF REQUEST  CASE INCOMPLETE  CASE DOCS REC'D  MEETING DATE SET  MEETING DATE CHANGED  TO COMMITTEE  TO BUILDING 1  EMAIL OUTCOME TO IC AND CSD | 1719202121212121212222       |
| CONFIRMING SUBMISSION OF SENIOR LEVEL PAY CASES  REVIEWING YOUR SUBMISSIONS AND DRAFTS  VIEW MY DRAFTS  VIEW SUBMITTED REQUESTS  BUILT-IN WORKFLOW EMAILS REFERENCE TABLE  SAMPLE EMAILS  RECEIPT OF REQUEST  CASE INCOMPLETE  CASE DOCS REC'D  MEETING DATE SET  MEETING DATE CHANGED  TO COMMITTEE  TO BUILDING 1                              | 171920212121212121222222     |

# **Accessing the Senior Level Pay Form**

Authorized IC staff can submit senior-level HR cases, which need NIH Committee Review and Building 1 approval directly to the Compensation and Senior Scientific Employment Division (CSSED) through the NIH OHR website. Senior Level Pay cases must be submitted for any pay action that the IC Director does not have authority to approve.

Even though the case is submitted electronically, hard copies of the pay case must be mailed to CSSED. For more information on requirements, visit the <a href="OHR Title 42">OHR Title 42</a> web page.

The Human Resources Requests page can be accessed by navigating to: <a href="https://intrahr.od.nih.gov/wits/index.htm">https://intrahr.od.nih.gov/wits/index.htm</a>

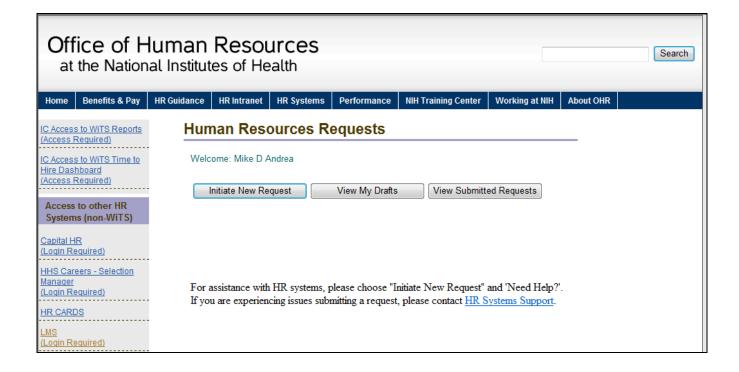

# **Initiating a Senior Level Pay Case**

• To initiate a Senior Level Pay action, click the "Initiate New Request" button.

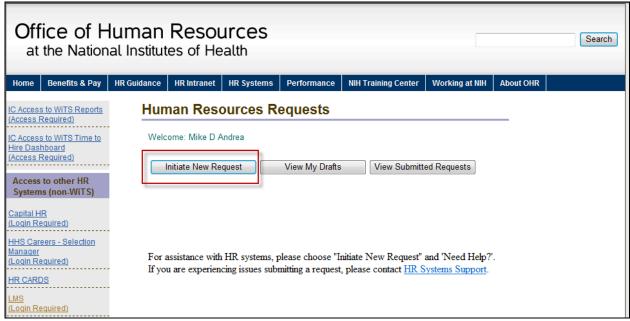

Click on "Need to initiate a Senior Level Pay Case?"

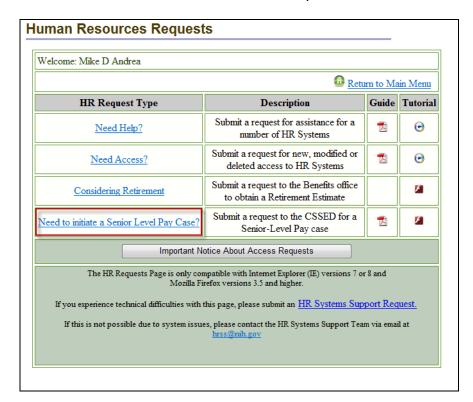

# **Completing the Senior Level Pay Form**

The first tab to be completed is the Transaction Information tab. This tab contains basic information about the case.

#### **Transaction Information**

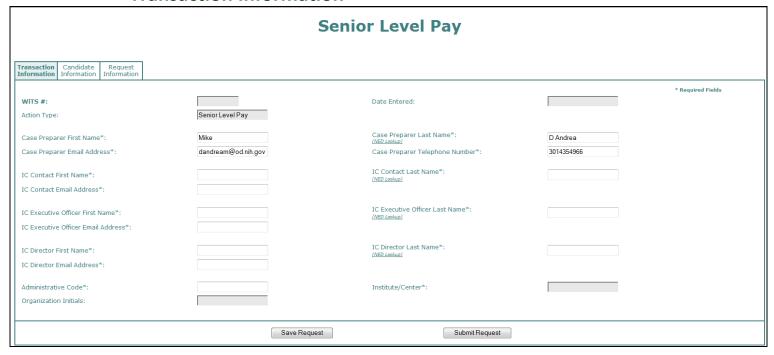

As the Case Preparer, your name, email address and telephone number will be auto-populated. The following information needs to be completed:

- IC Contact Use the NED Lookup to locate a contact in the IC regarding the case
- IC Executive Officer Use the NED Lookup to locate the Executive Officer
- IC Director Use the NED Lookup to locate the IC Director
- Administrative Code Enter the Administrative Code (SAC Code) associated with the pay
  case.

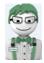

#### WiTS Tip:

You may enter any NIH email address for any of the email fields on this tab. You can enter multiple email addresses separated by a semi-colon. You may also enter group email addresses, if available in your organization. This flexibility gives the IC community to control who receives the associated email notifications for each pay case.

#### **Candidate Information**

The next tab to be completed is the *Candidate Information* tab. This tab contains basic information about the employee.

• **NIH Employee?-** Select if the candidate is an NIH employee or not. If yes, then use the Employee Lookup feature. An employee is a federal employee of NIH. This does not include volunteers, contract staff, IRTAs, and any other non-FTE. If the candidate is not an employee, then type in the information. For individual's not currently employed at NIH, enter the position and pay details for the position they currently occupy.

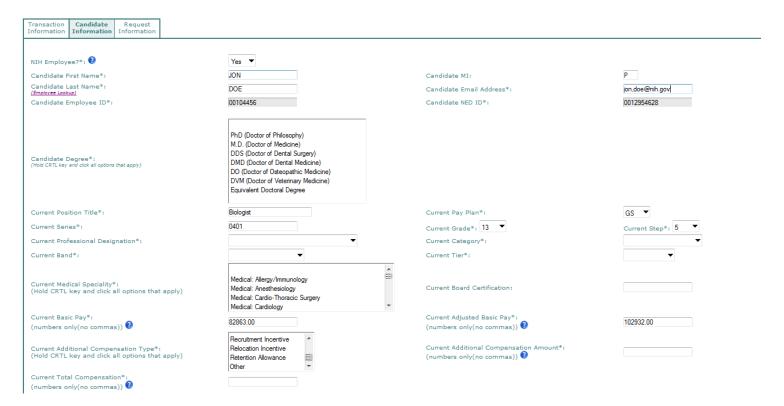

# Using the Employee Lookup Feature to auto-populate employee's information

1. Click on the Employee Lookup link under the 'Candidate Last Name' field.

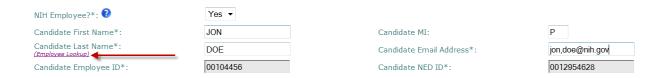

2. Type in part or all of the employee's last name and then *click* the 'Search' button. *To further* narrow the list of names returned, you can also add the employee's first name.

3. Locate the employee in the 'Select Employee' field and then *click* the 'Select' button. *The employee's title and administrative code will be displayed to assist you with your selection.* 

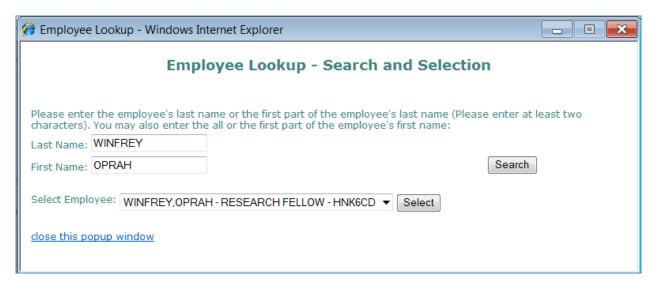

WiTS Tip: Use the Employee Lookup feature for current or recently separated employees. It is the only way to generate the 'Employee ID.' WiTS uses the 'Employee ID' to relate other WiTS actions to a specific employee. If you cannot locate the individual using the Employee Lookup, please try searching by the last name as spelled in Capital HR. Newly hired employees will be available for search and selection at the beginning of their second pay period. If you still encounter issues, please contact HR Systems Support.

# Important Information about the data from Capital HR

- The WiTS Team downloads processed job, position, employee, and pay data from Capital HR on a bi-weekly basis at the beginning of each pay period.
- The WiTS Team downloads employee information from NED (e.g., email address) on a nightly-basis.
- The WiTS Team downloads the data as-is from Capital HR and NED. Questions
  regarding the authenticity or integrity of the data should be directed toward the
  appropriate division or branch in the Office of Human Resources. Questions
  regarding the employee's email address should be directed to the Administrative
  Officer.

# **Description of fields on the Candidate Information Tab**

| Data Fields                                                                                                  | Auto-<br>populated? | Data Source                                                                      | Description                                                                                                    |  |
|----------------------------------------------------------------------------------------------------|---------------------|----------------------------------------------------------------------------------|----------------------------------------------------------------------------------------------------|--|
| First Name, MI, Last Name                                                                                    | √                   | Capital HR                                                                       | Candidate's legal name in Capital HR                                                                                                    |  |
| Employee ID                                                                                                  | ✓                   | Capital HR                                                                       | Candidate's identification number (ID) in Capital HR                                                                                                    |  |
| NED ID                                                                                                    | ✓                   | NIH Enterprise<br>Directory (NED)                                                | ( anninate's inentification number in NED                                                                                                    |  |
| Email Address                                                                                                | ✓                   | NIH Enterprise Directory (NED)  Candidate's work email address in NED            |                                                                                                    |  |
| Degree                                                                                                    | *                   | N/A Candidate's degree or educational level                                      |                                                                                                    |  |
| Position Title, Pay Plan, Series,<br>Grade, and Step                                                         | ✓                   | Candidate's classified or official position information an<br>Step in Capital HR |                                                                                                    |  |
| Medical Specialty*                                                                                           | ×                   | N/A                                                                              | Candidate's medical or research specialty areas                                                                                                    |  |
| Board Certification                                                                                          | æ                   | N/A                                                                              | If applicable, any board certificate the candidate currently holds                                                                                                    |  |
| Basic Pay                                                                                                    | ✓                   | Capital HR                                                                       | Basic Pay represents the employee's pay, based on their pay basis (i.e., Per Annum, Per Hour, or Per Diem), before any locality, special rate adjustment, or any Title 38 Market Pay. This is the same pay as block 12A on the employee's SF-50. If this action is for an individual who is not a current a federal employee, enter their current rate of basic pay from where they are currently employed.                                                                                                    |  |
| Adjusted Basic Pay<br>(Only visible for current Title 5 or<br>Title 5 employee's receiving Title<br>38 pay). | ✓                   | Capital HR                                                                       | Adjusted Basic Pay represents the employee's pay, based on their pay basis (i.e., Per Annum, Per Hour, or Per Diem), after any locality, special rate adjustment, or any Title 38 Market Pay. This does not represent the employee's Total Compensation, which can include any year-to-date allowances, incentives, awards, or any other monetary compensation. This is the same pay as block 12C on the employee's SF-50. If this action is for an individual who is not a current a federal employee, enter their current rate of basic pay from where they are currently employed. |  |
| Professional Designation*                                                                                    | ×                   | N/A                                                                              | The candidate's Professional Designation is associated with their Category on the Title 42 Pay Model                                                                                                    |  |
| Pay Band*                                                                                                    | ×                   | N/A                                                                              | The candidate's Pay Rand associated with their Category                                                                                                    |  |
| Pay Tier*                                                                                                    | *                   | N/A                                                                              | The candidate's Pay Tier associated with their Pay Band on the Title 42 Pay Model                                                                                                    |  |
| Category*                                                                                                    | *                   | N/A                                                                              | The candidate's Category on the Title 42 Pay Model                                                                                                    |  |
| Additional Compensation<br>Amount                                                                            | ×                   | N/A                                                                              | The candidate's estimated additional compensation they will receive in the current calendar year. Additional Compensation includes the total amount of allowances, differentials, bonuses, awards, or other similar payments an employee may receive in a calendar year, in addition to the employee's basic pay. If this action is for an individual who is not a current a federal employee, enter '0'.                                                                                                    |  |

HR SAID/WiTS Updated 08/12/2015

| Total Compensation           | × | N/A | The candidate's estimated aggregate compensation they will receive in the current calendar year. Total Compensation includes the total amount of allowances, differentials, bonuses, awards, or other similar payments an employee may receive in a calendar year, when combined with the employee's basic pay. If this action is for an individual who is not a current a federal employee, enter '0'. |
|------------------------------|---|-----|----------------------------------------------------------------------------------------------------|
| Additional Compensation Type | × | N/A | Any additional compensation type(s) the candidate is currently received. Select 'N/A' if the candidate is not a current federal employee.                                                                                                    |

<sup>\*</sup>For more information, reference the Title 42 Pay Model on the <u>Title 42 webpage on the OHR Intranet</u>.

### **Request Information**

The last tab to be completed is the *Request Information* tab. This tab contains information about the action being requested.

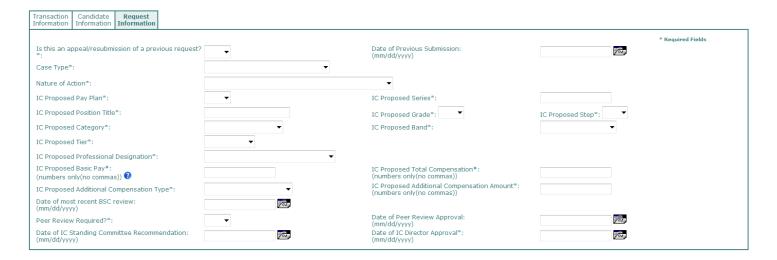

The following fields will appear and are to be completed regardless of the case type:

- Is this an appeal or resubmission of a previous request? select yes or no.
- Date of Previous Submission enter the previous submission date, if applicable.
- Case Type select Title 42, Title 38, IC Deputy Dir/Scientific Director, Scientific Executive/Senior Scientific Officer/Scientific Program Leader 2, NDIRS or SBRS.
- **Nature of Action** select the action being requested.
- IC Proposed Pay Plan, Series, Position Title, Grade, Step, Category, Band, Tier and Professional Designation – select and/or enter information about the candidate's proposed position. If nothing is changing with this request, enter the candidate's current position information.
- IC Proposed Basic Pay enter the candidate's proposed Basic Pay.
- IC Proposed Total Compensation enter the candidate's proposed total compensation (proposed base salary plus any additional compensation being requested).
- IC Proposed Additional Compensation Type select the type of additional compensation being requested. If no additional compensation is being requested, select N/A.
- IC Proposed Additional Compensation Amount enter the amount of additional compensation being requested. If no additional compensation is being requested, enter 0.
- Date of Most Recent BSC review enter the date of the candidate's most recent Board of Scientific Counselor's review.
- Peer Review Required indicate whether IC peer review was required.
- **Date of Peer Review Approval** if peer review was required, enter the date of the review/approval.

HR SAID/WiTS Updated 08/12/2015

- **Date of IC Standing Committee Recommendation** enter the date of the IC standing committee's recommendation.
- **Date of IC Director Approval** enter the date the request was approved by the IC Director.

Depending on your selection of Case Type, additional fields will appear and need to be completed.

#### Case Type: Title 42

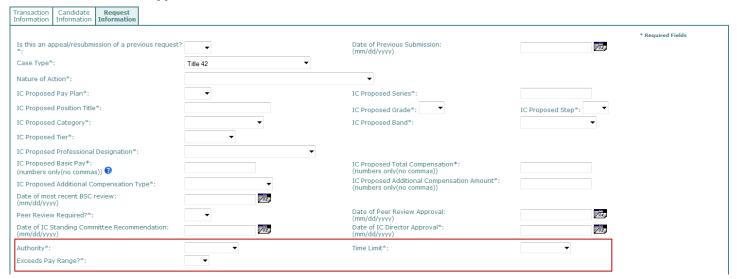

#### Additional Title 42 fields:

- Authority select either 42 USC 209 (f) or 42 USC 209 (g).
- Time Limit select either indefinite or time-limited.
- Exceeds Pay Range? select yes or no.

#### Case Type: Title 38

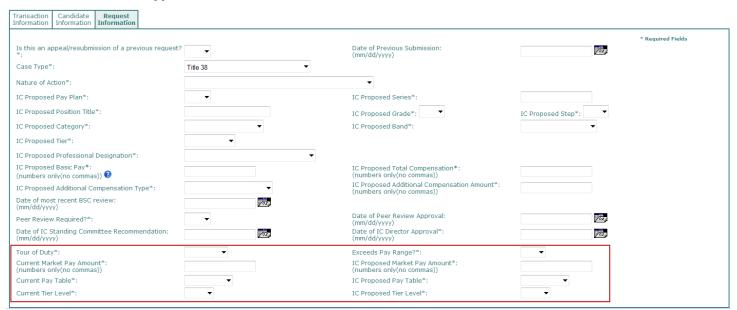

#### Additional Title 38 fields:

- Tour of Duty select either full time, part time of intermittent.
- Exceeds Pay Range? select yes or no.
- **Current Market Pay Amount** enter the amount of market pay the employee is currently receiving; if this is a request for new market pay, enter 0.
- IC Proposed Market Pay Amount enter the amount of market pay proposed.
- **Current Pay Table** select the pay table the employee is currently on; if this is a request for new market pay, select N/A.
- IC Proposed Pay Table select the pay table that is being requested.
- **Current Tier Level** select the tier level that the employee is currently on; if this is a request for new market pay, select N/A.
- *IC Proposed Tier Level* select the tier level that is being requested.

#### **Case Type: IC Deputy Director/ Scientific Director**

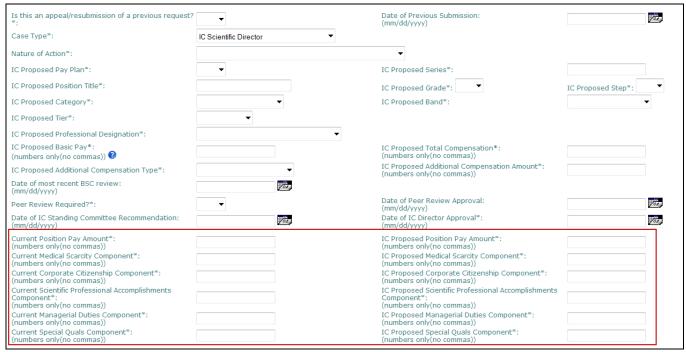

#### Additional IC Deputy Director/ Scientific Director fields:

- Current / IC Proposed Position Pay Amount enter the current and proposed amount of position pay. Enter 0 if not applicable.
- Current / IC Proposed Medical Scarcity & Market Rates Component— enter the
  current and proposed amount of the Medical Scarcity & Market Rates
  Component of the position pay. Enter 0 if not applicable.
- Current / IC Proposed Corporate Citizenship Component enter the current and proposed amount of the Corporate Citizenship Component of the position pay. Enter 0 if not applicable.
- Current / IC Proposed Scientific Professional Accomplishments Component enter the current and proposed amount of the Scientific Professional Accomplishments Component of the position pay. Enter 0 if not applicable.
- Current / IC Proposed Management Component enter the current and proposed amount of the Management Component of the position pay. Enter 0 if not applicable.
- Current / IC Proposed Special Qualifications Component enter the current and proposed amount of the Special Qualifications Component of the position pay. Enter 0 if not applicable.

# Case Type: Scientific Executive/ Senior Scientific Officer / Scientific Program Leader 2

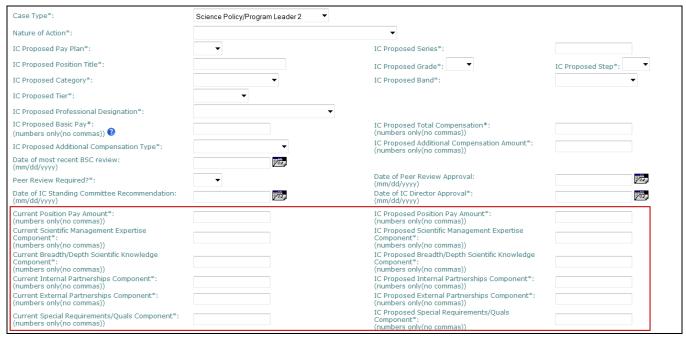

Additional Scientific Executive/ Senior Scientific Officer / Scientific Program Leader fields:

- Current / IC Proposed Position Pay Amount enter the current and proposed amount of position pay. Enter 0 if not applicable.
- Current / IC Proposed Scientific Management Component
   – enter the current
   and proposed amount of the Scientific Management Component of the
   position pay. Enter 0 if not applicable.
- Current / IC Proposed Breadth/Depth Scientific Knowledge Component enter the current and proposed amount of the Breadth/Depth Scientific Knowledge Component of the position pay. Enter 0 if not applicable.
- Current / IC Proposed Internal Partnerships Component- enter the current and proposed amount of the Internal Partnerships Component of the position pay. Enter 0 if not applicable.
- Current / IC Proposed External Partnerships Component enter the current and proposed amount of the External Partnerships Component of the position pay. Enter 0 if not applicable.
- Current / IC Proposed Special Requirements/Qualifications Component- enter the current and proposed amount of the Special Requirements/Qualifications Component of the position pay. Enter 0 if not applicable.

**Case Type: NDIRS** 

Additional NDIRS field:

• Exceeds Pay Range? – select yes or no.

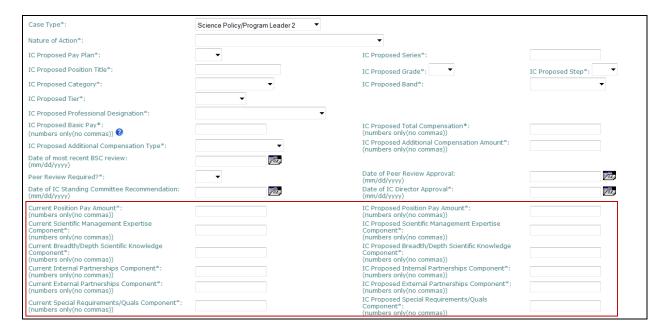

**Case Type: SBRS** 

When SBRS is selected as the case type, no additional fields will appear.

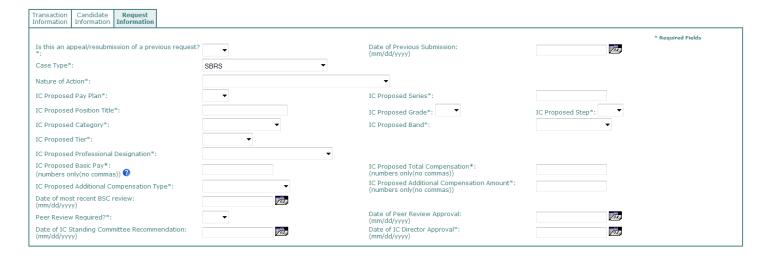

# Saving / Submitting the Senior Level Pay Form

At any time during this process, you may click the *Save Request* button to save the information for submission at a later date.

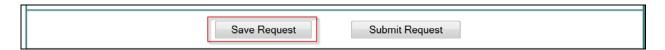

After you save, you will receive a pop-up notice confirming that the form has been saved and stating the WiTS transaction number.

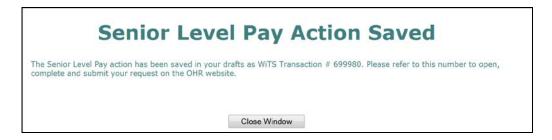

After the Transaction, Candidate and Request Information tabs have been completed, you may submit your request to the CSSED by clicking the *Submit Request* button.

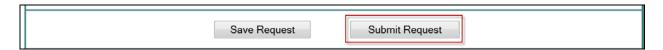

# **Confirming Submission of Senior Level Pay Cases**

After the case has been submitted, you will receive a pop-up notice confirming that your request was sent and stating the WiTS transaction number. You will need to reference this number when submitting your hard copies to the CSSED.

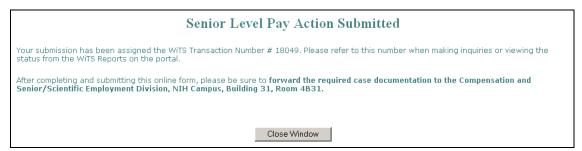

In addition, you, your IC contact, and the IC Executive Officer will receive an automatic email confirming the submission.

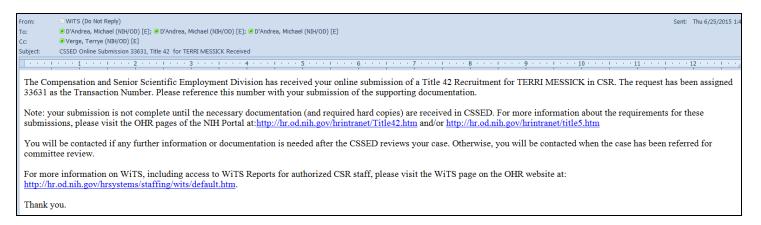

# **Reviewing Your Submissions and Drafts**

You may return to the page to view your draft forms as well as requests that you have submitted by clicking either "View My Drafts" or "View Submitted Requests."

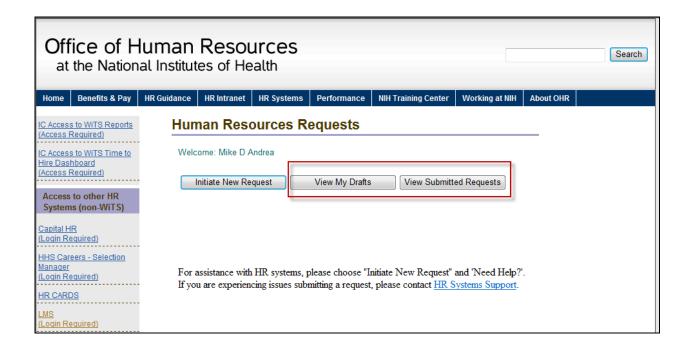

### **View My Drafts**

By clicking on View My Drafts, you will be able to view a list of cases that you have initiated but have not yet submitted.

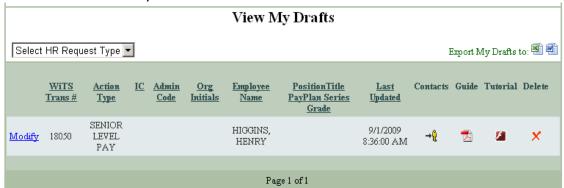

You may click on Modify to open the draft, update it and either save it again or submit it. You can export this list to Excel or Word by clicking the Excel or Word icons.

#### **View Submitted Requests**

By clicking on View Submitted Requests, you will be able to view a list of cases that you have submitted.

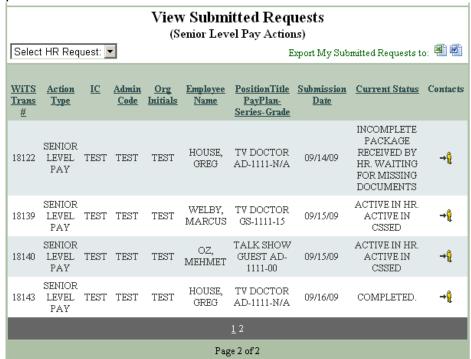

You can export this list to Excel or Word by clicking the Excel or Word icons.

Note: Once you have submitted a request, you will not be able to edit it.

# **Built-in Workflow Emails Reference Table**

The following table outlines all of the emails and recipients of the built-in Senior Level Pay workflow emails for the IC Program.

| Workflow Email              | To Recipients                                                       | CC Recipients                                                                                                    | Description                                                                                                    |
|-----------------------------|---------------------------------------------------------------------|----------------------------------------------------------------------------------------------------|----------------------------------------------------------------------------------------------------|
| Receipt of Request          | -Case Preparer<br>-IC Contact<br>-Executive Officer                 | -CSD Branch Chief<br>-CSD GRU Chief (Global Actions Only)<br>-All CSSED HR Specialists in WiTS                                                                                     | Automatically generated when the action is submitted from the web form. Used to inform the IC that the case has been sent to CSSED.  See Sample Email |
| Case Incomplete             | -Case Preparer<br>-IC Contact                                       | -CSD Branch Chief<br>-CSD GRU Chief (Global Actions Only)<br>-CSSED HR Specialist                                                                                                  | To inform the IC that case documentation is not complete. <u>See Sample Email</u>                                                                     |
| Case Docs Rec'd             | -Case Preparer<br>-IC Contact                                       | -CSD Branch Chief -CSD GRU Chief (Global Actions Only) -CSSED HR Specialist                                                                                                    | To inform the IC that the case has been received by CSSED.  See Sample Email                                                                          |
| Meeting Date Set            | -Case Preparer<br>-IC Contact<br>-Executive Officer                 | -CSD Branch Chief<br>-CSD GRU Chief (Global Actions Only)<br>-CSSED HR Specialist                                                                                                  | To inform the IC that the committee meeting date has been set.  See Sample Email                                                                      |
| Meeting Date Changed        | -Case Preparer<br>-IC Contact<br>-Executive Officer                 | -CSD Branch Chief<br>-CSD GRU Chief (Global Actions Only)<br>-CSSED HR Specialist                                                                                                  | To inform the IC that the committee meeting date has been changed.  See Sample Email                                                                  |
| To Committee                | -Case Preparer<br>-IC Contact<br>-Executive Officer                 | -CSD Branch Chief<br>-CSD GRU Chief (Global Actions Only)<br>-CSSED HR Specialist                                                                                                  | To inform the IC that the case has been sent to committee.  See Sample Email                                                                          |
| To Building 1               | -Case Preparer<br>-IC Contact<br>-Executive Officer                 | -CSD Branch Chief<br>-CSD GRU Chief (Global Actions Only)<br>-CSSED HR Specialist                                                                                                  | To inform the IC that the case has been sent to Building 1.  See Sample Email                                                                         |
| Email Outcome to IC and CSD | -Case Preparer<br>-IC Contact<br>-Executive Officer<br>-IC Director | -CSD Branch Chief -CSD GRU Chief (Global Actions Only) -SpecialPays@mail.nih.gov  For non-Title 38 Cases: - Title42Team@mail.nih.gov For Title 38 Cases: -Title38Team@mail.nih.gov | To inform the IC of the outcome of the case.  See Sample Email                                                                                        |
| Close Case                  | -Case Preparer<br>-IC Contact<br>-Executive Officer                 | -CSD Branch Chief<br>-CSD GRU Chief (Global Actions Only)<br>-CSSED HR Specialist                                                                                                  | To inform the IC that the case has been closed without being processed.  See Sample Email                                                             |
| Complete Action             | -Case Preparer<br>-IC Contact<br>-Executive Officer                 | -CSD Branch Chief<br>-CSD GRU Chief (Global Actions Only)<br>-CSSED HR Specialist                                                                                                  | To inform the IC that the case has been completed and processed. <u>See Sample Email</u>                                                              |

# **Sample Emails**

#### **Receipt of Request**

Subject: CSSED Online Submission 586842, Title 42 for Kevin Smith Received

The Compensation and Senior Scientific Employment Division has received your online submission of a Title 42 Retention (Renewal) for Kevin Smith in NHZI. The request has been assigned 586842 as the Transaction Number. Please reference this number with your submission of the supporting documentation.

Note: your submission is not complete until the necessary documentation (and required hard copies) are received in CSSED. For more information about the requirements for these submissions, please visit the OHR pages of the NIH Portal at: <a href="http://hr.od.nih.gov/hrintranet/Title42.htm">http://hr.od.nih.gov/hrintranet/Title42.htm</a> and/or <a href="http://hr.od.nih.gov/hrintranet/title5.htm">http://hr.od.nih.gov/hrintranet/title5.htm</a>

You will be contacted if any further information or documentation is needed after the CSSED reviews your case. Otherwise, you will be contacted when the case has been referred for

To view this action, visit the HR Requests Page on the OHR website (at https://intrahr.od.nih.gov/wits/index.htm) and click on 'View Submitted Requests.'

For more information on WiTS, and for access to WiTS Reports for authorized NHZI staff, please visit the WiTS page on the OHR website at: http://br.od.nih.gov/brsystems/staffing/wits/default.htm.

#### **Case Incomplete**

Subject: Incomplete Title 38 Case Documentation for Kevin Bacon Received in CSSED (WiTS #29952)

Your Senior Level Pay request, WiTS #29952, for Kevin Bacon in Test has been reviewed by the Compensation and Senior Scientific Employment Division.

It has been determined that the appropriate documentation in support of this request - Case Type: Title 38, Nature of Action: Market Pay Adjustment - has not been received. We will be unable to continue work on this request until we receive all of the required documents. Please see below for more details and submit the needed documents as soon as possible.

We have not received the following: Signed IC Director's Approval Letter

This request will be held open for a period of 5 business days from the date of this message. If the needed information/documents are not received within 5 business days, this case will be closed and the request will need to be resubmitted. If you have questions concerning the additional documentation required, please contact Michael DAndrea in the Compensation and Senior Scientific Employment Division.

Thank you

#### Case Docs Rec'd

Subject: Title 38 Case Documentation for Kevin Bacon Received in CSSED (WiTS #29952)

The Compensation and Senior Scientific Employment Division has received the case documents related to your Senior Level Pay request for Kevin Bacon in Test. The request - Case Type: Title 38, Nature of Action: Market Pay Adjustment - has been assigned 29952 as the WiTS Transaction Number. Please refer to this transaction number when making inquiries.

You will be contacted if any further information or documentation is needed after the CSSED reviews your case. Otherwise, you will be contacted when the case has been referred for committee review.

For more information on WiTS, including access to WiTS Reports for authorized Test staff, please visit the WiTS page on the OHR website at: <a href="http://hr.od.nih.gov/hrsystems/staffing/wits/default.htm">http://hr.od.nih.gov/hrsystems/staffing/wits/default.htm</a>.

Thank you

### **Meeting Date Set**

Subject: Meeting/Review Date Set - Title 38 - Kevin Bacon - WiTS#29952

Your Senior Level Pay request for Kevin Bacon in Test (WiTS #29952), has been scheduled for review by the NCCP on 02/24/2014.

You will be notified when the case has been sent to the Committee.

Thank you.

#### **Meeting Date Changed**

Subject: Meeting/Review Date Changed - Title 38 - Kevin Bacon - WiTS #29952

The scheduled NCCP review of your Senior Level Pay request for Kevin Bacon in Test (WiTS #29952) has been rescheduled to 02/24/2014.

You will be notified when the case has been sent to the Committee.

Thank you.

#### To Committee

Subject: Senior Level Pay Case - Kevin Bacon - Sent to Committee (WiTS#29952)

Your Senior Level Pay request, WiTS #29952, for Kevin Bacon in Test has been sent for Committee review on 02/24/2014.

You will be contacted when the Committee's recommendation has been forwarded to Building 1 for consideration.

Thank you.

#### To Building 1

Subject: Senior Level Pay Case - Kevin Bacon - Sent to Building 1 (WiTS#29952)

Your Senior Level Pay request, WiTS #29952, for Kevin Bacon in Test was reviewed by the NCCP on 02/24/2014. The Committee's recommendation has been forwarded to Building 1 for consideration.

You will be contacted when a decision is reached.

Thank you.

#### **Email Outcome to IC and CSD**

From:

D'Andrea, Michael (NIH/OD) [E]

Verge, Terrye (NIH/OD) [E]; Verge, Terrye (NIH/OD) [E]; Verge, Terrye (NIH/OD) [E]; D'Andrea, Michael (NIH/OD) [E]

Cc:
Special Pays; Title 42 Team (NIH/OD/OM/OHR); Inala, Madhu Kiran (NIH/OD) [C]

Subject:
Decision Reached on Senior Level Pay Case - Dirk Nowitski - Scientific Executive - WiTS#23099

The Director, NIH, after considering the advice of the NCC has Building 1 Decision Comments go here.

Thank you.

#### **Close Case**

Your Senior Level Pay request (WiTS #18149) for Greg House in Test will be closed in WiTS and returned to you for the following reason(s):

Employee not eligible for T38 pay..

If you have questions concerning the reasons for closing this case, please contact Terrye Verge in the Compensation and Senior Scientific Employment Division.

Thank you.

# **Complete Action**

Subject: Action Processed for Greg House - WiTS #18143

Your Senior Level Pay action for Greg House in Play/Testing Branch, administrative code TEST, has been processed in Capital HR. The effective date of this action is 09/18/2009. You are reminded to create / change the employee's record in ITAS.

The action has been assigned #18143 as the Transaction Number. Please use this number with all inquiries.

You can view this action from your IC Report List located on the Admin/Managers page in the HR Community on the NIH Portal at: <a href="http://hr.od.nih.gov/admincommunity.htm">http://hr.od.nih.gov/admincommunity.htm</a>.

If you'd like more information on the Workflow information Tracking System (WiTS), please refer to the Office of Human Resources website at: <a href="http://hr.od.nih.gov/HRSystems/wits/default.htm">http://hr.od.nih.gov/HRSystems/wits/default.htm</a>.

# **Getting Help**

For *content-related* questions (how to complete the fields on the form, what documentation must be submitted, etc.), please visit the Title 42 and Title 5 pages on the OHR website at <a href="https://intrahr.od.nih.gov/executive/title42/default.htm">https://intrahr.od.nih.gov/staffing/title5/default.htm</a> and/or contact the Compensation and Senior Scientific Employment Division at 301-496-0377.

For *technical* questions (how to navigate the web page/form) about the Senior Level Pay web form, please contact HR Systems Support via their online ticket form at <a href="https://intrahr.od.nih.gov/helpdeskform.htm">https://intrahr.od.nih.gov/helpdeskform.htm</a>.